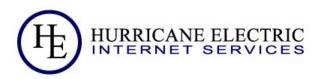

# Giving my mom access to the home router!

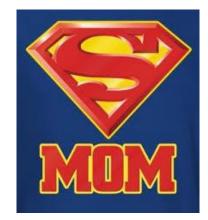

### My home network setup...

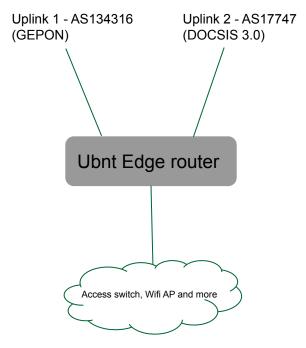

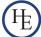

## How redundancy is maintained?

- Static routing, no BGP (consumer-grade connection)
- Ubnt edge router has load balancer config treating link1 as primary and link2 as backup
- Router tests both links against specified targets with ICMP & considers link down if reply does not come for a specific time
- Primary to backup switch is visible for things like live VoIP call but is seamless for things like browsing, streaming etc
- Backup to primary switch is seamless doesn't break existing TCP sessions running over backup

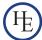

## DNS resolver setup

- Cannot use Uplink 1 DNS resolver because if that network has issues, redundancy might not work
- 2. DNS based ACL by both providers
- Can use Google, OpenDNS, Cloudflare DNS or PCH DNS. But more fun to run local DNS resolver + no issues because of missing EDNS client subnet on some of resolvers
- 4. Running unbound locally on Raspberry Pi. Pretty static config and works just fine.

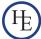

#### Cases when my mom might have to change router config?

 Issue with primary link e.g. on their peerings or with any specific network/service which has degraded performance temporarily even when primary test target is OK for ICMP

Case if Raspberry Pi fails and now need to configure say Google DNS till I am back at home!

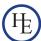

#### Case 1 - Mom, please execute following!

```
ssh router01.rtk.anuragbhatia.com
configure
delete load-balance group Home-HA-Zone interface eth1
failover-only
set load-balance group Home-HA-Zone interface pppoe0
failover-only
```

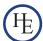

#### Case 2 - Mom, please execute following!

```
ssh router01.rtk.anuragbhatia.com
configure
delete service dhcp-server shared-network-name
Production LAN DHCP subnet 172.16.0.0/24 dns-server
set service dhcp-server shared-network-name
Production LAN DHCP subnet 172.16.0.0/24 dns-server
8.8.8.8
set service dhcp-server shared-network-name
Production LAN DHCP subnet 172.16.0.0/24 dns-server
8.8.4.4
```

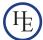

## Better way of doing it?

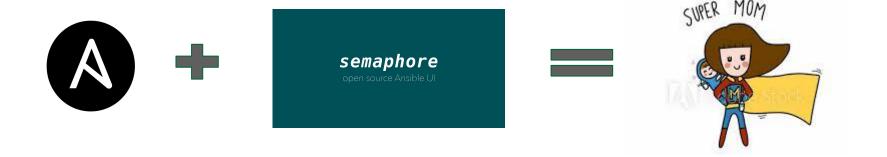

## How it works - Ansible Playbook?

```
---
2 - hosts: router01.rtk.anuragbhatia.com
gather_facts: no

4

5

6 tasks:
7 - name: Make Siti as primary circuit
edgeos_config:
lines:
10 - delete load-balance group Home-HA-Zone interface eth1 failover-only
11 - set load-balance group Home-HA-Zone interface pppoe0 failover-only
12
13 - name: Save config on the router
edgeos_config:
15 save: yes
```

```
- hosts: router01.rtk.anuragbhatia.com
gather_facts: no

tasks:
- name: Setup Google DNS servers on home router
edgeos_config:
lines:
- delete service dhcp-server shared-network-name Production_LAN_DHCP subnet 172.16.0.0/24 dns-server
- set service dhcp-server shared-network-name Production_LAN_DHCP subnet 172.16.0.0/24 dns-server 8.8.8.8
- set service dhcp-server shared-network-name Production_LAN_DHCP subnet 172.16.0.0/24 dns-server 8.8.8.4.4
- name: Save config on the router
edgeos_config:
save: yes
```

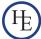

## How it works - Semaphore Web UI?

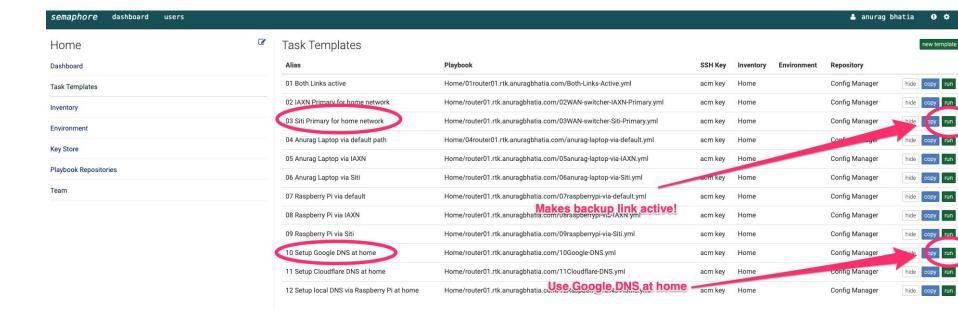

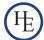

## Important links

- Ansible for configuration <a href="https://www.ansible.com/">https://www.ansible.com/</a>
- 2. Semaphore for Web UI <a href="https://github.com/ansible-semaphore/semaphore">https://github.com/ansible-semaphore/semaphore</a>
- 3. Atom for writing code as well as yaml based playbooks on Mac <a href="https://atom.io/">https://atom.io/</a>
- 4. Autocomplete ansible plugin for atom: <a href="https://github.com/h-hirokawa/atom-autocomplete-ansible">https://github.com/h-hirokawa/atom-autocomplete-ansible</a>
- 5. Ubnt edgeos modules for Ansible: <a href="https://docs.ansible.com/ansible/latest/modules/edgeos\_config\_module.html#edgeos-config-module">https://docs.ansible.com/ansible/latest/modules/edgeos\_config\_module.html#edgeos-config-module</a>

(All free and open source!)

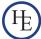

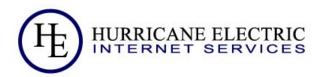

## Questions?

Anurag Bhatia anurag@he.net